## 商品予定表

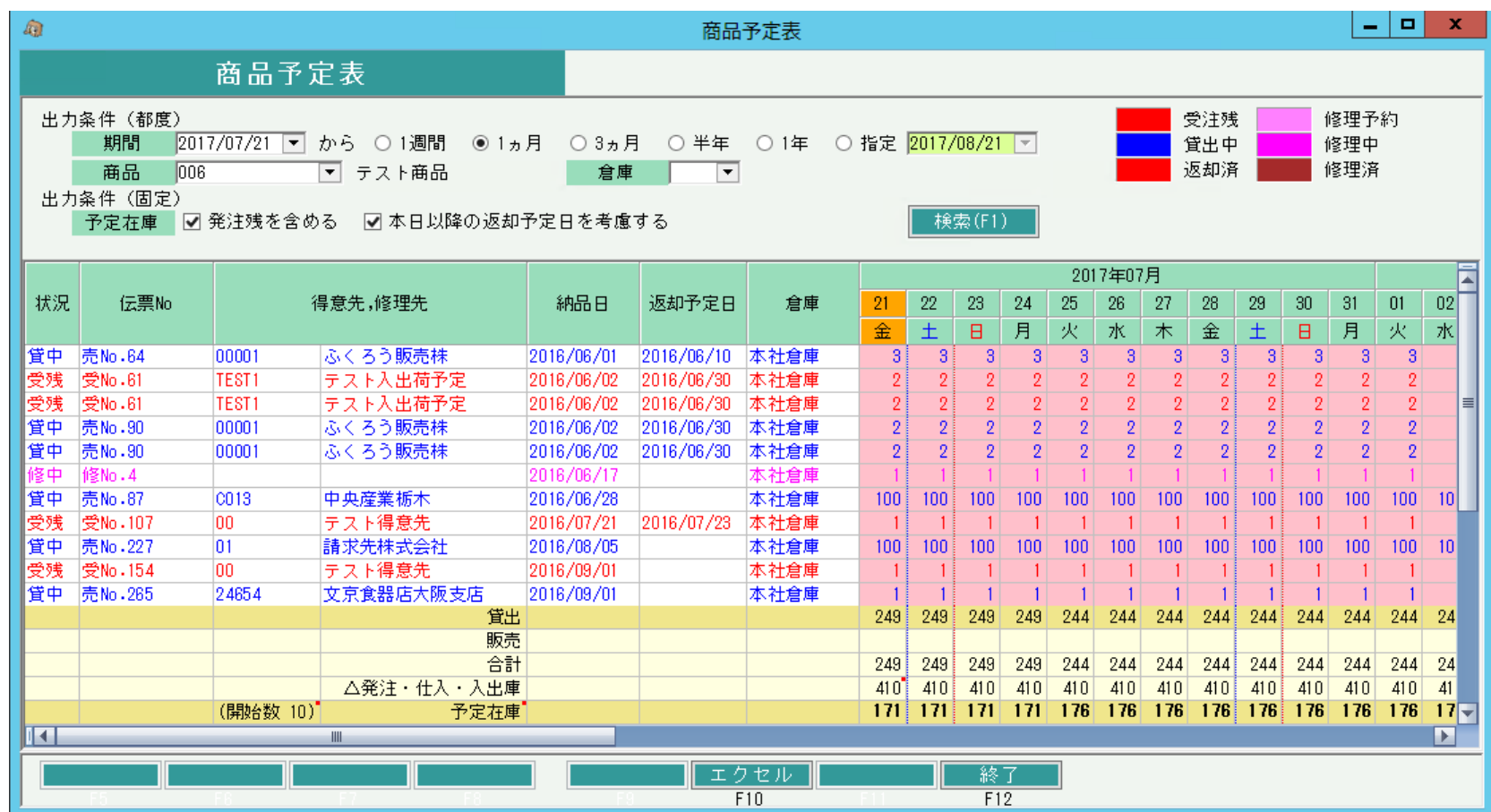

#### 処理概要

・ 指定商品のレンタル、販売の予定を表示するので商品の在庫増減予定を把握できます。エクセル出力できます。

・ 上部データ行にレンタル、販売予定を表示、下部合計行にレンタル、販売、修理、入出庫・仕入の日別合計を表示します。

### ◇取得データ内容

【貸出データの取得条件】

各状況ごとに「○」の範囲を取得します。

「△」=予定在庫条件で「見積を含める」チェックOFFの場合は取得しない。

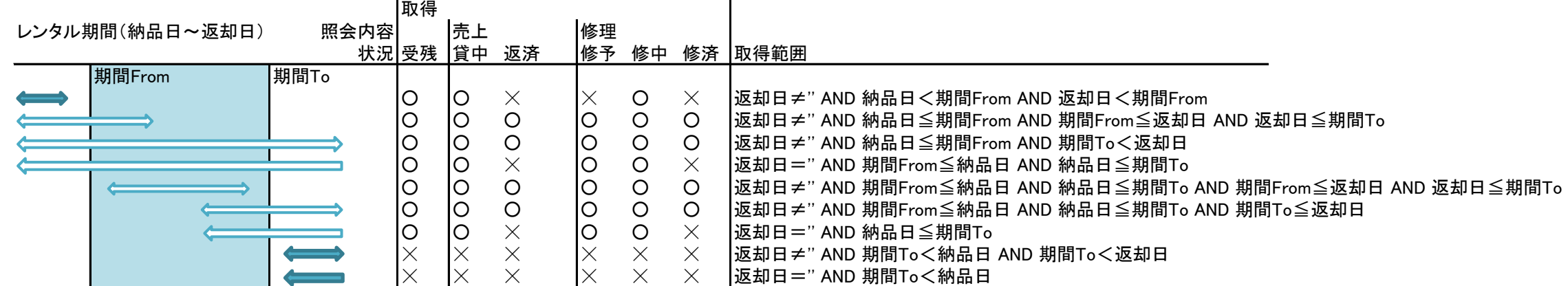

・データ行箇所の明細は以下3データを出力します。

・レンタル受注残データ ⇒ 受注残数>0、かつ明細の商品種別=レンタルの明細データ

◇取得する受注データの各値

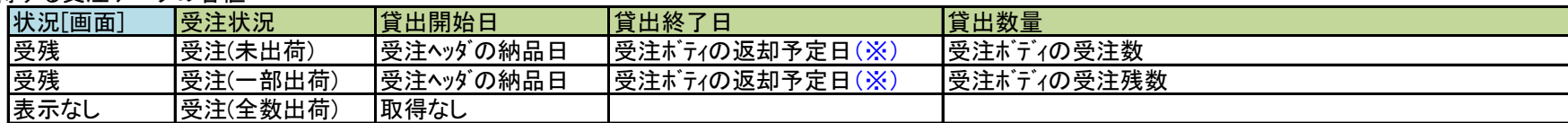

・レンタル売上(出荷)データ ⇒ 売上データより、種別=レンタルの明細データ

◇取得する売上データの各値

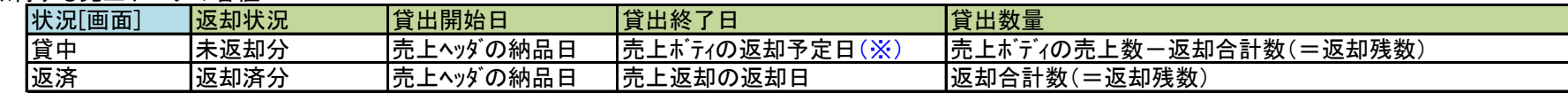

・修理データ ⇒ 修理データより、修理済以外のデータ

◇取得する修理データの各値

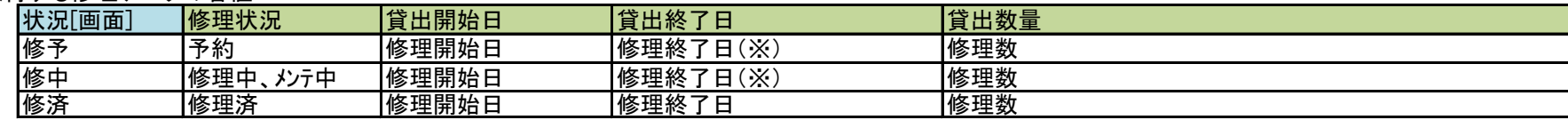

(※) 貸出予定に返却予定日を考慮する=チェックOFFの場合、貸出終了日はなしで計算する 本日以降の返却予定日を考慮する=チェックOnの場合、返却予定日<本日の場合は、貸出終了日はなしで計算する

#### 画面項目説明

```
◆出力条件(都度)
都度指定する条件で、前回指定値を記憶しません。
【期間From】
  初期値: 本日。
  指定必須
【期間To】
  選択項目: 1週間/1ヶ月/3ヶ月未/半年/1年/指定
  初期値: 「1週間」。
  「指定」選択の場合は、年月日指定必須となります。
【商品コード】
  初期値: 空白
  指定必須
【倉庫】
  初期値: 空白
  ・指定した倉庫別在庫を集計します。在庫管理「不要」である商品は倉庫を指定するとデータ行の明細、貸出数は表示されません。
  ・指定なしの場合は、全倉庫合計で集計します。
```
◆出力条件(固定)

#### 実行端末ごとに、前回指定値を記憶する条件です。

【予定在庫】

・発注残を含める⇒ チェックOnにすると、発注残データを予定在庫の計算に含めます。

また、発注リレーしたレンタル仕入の開始日は発注で指定した納品日が採用されます。

Offにすると開始日は仕入で指定した開始日が採用されます。 ・本日以降の返却予定日を考慮する⇒ チェックOnにすると、貸出予定は返却予定日までで計算します。 ただし、貸出済と修理済以外のデータで、 返却予定日<本日 となるデータは返却予定日以降もレンタル中である想定で計算します。

チェックOffにすると、貸出済と修理済以外のデータは全て返却予定日以降もレンタル中である想定で貸出予定を計算します。

【状況別の色設定】

・各状況別のラベルをクリックすると色設定画面が開き、各状況ごとの文字色を設定できます。

◆検索ボタン

指定した出力条件に一致するデータを抽出して表示します。

倉庫別開始残高日(全倉庫の開始残高日で最大値)≧期間FROM となる開始残高日がある商品はエラー表示します。

◇出力順

データ行の並び順は、 納品日昇順 + データ種別順(受注⇒売上⇒修正) + 受注・伝票No昇順 となります。

◆データ行情報

以下の項目を出力します。

【状況】

上記「◇取得データ内容」の一覧の「状況[画面]」で記載した名称を各データごとに表示します。

【伝票No】

状況に応じて、以下を出力します。

[受注残] 受注No、 [貸出中、返却済] 売上伝票No、[修理予約、修理中、修理済] 修理伝票No

【得意先・修理先~倉庫】

出力する明細の各値を出力します。 返却済データの場合は返却予定日の列は実際の返却日を出力します。

【期間】

各日別に納品日~返却日まで貸出数を出力します。

セット品の完成品の場合は、各日別の構成品の予定在庫数から、構成可能な数を予定在庫数箇所に出力します。

・受注残および未返却売上の場合は、納品日から返却予定日までを集計します。修理の場合は修理開始日から終了日までを集計します。 ・出力条件の「本日以降の返却予定日を考慮する」がチェックOffの場合は、返却予定日および修理終了日を空白(終了なし)の前提で処理します。 チェックONの場合は、返却予定日および終了終了日までを貸出中としますが、返却予定日および修理終了日<本日となる場合は、空白(終了なし)の前提で処理します。 どのデータも、返却済の売上または修理済の修理データの場合は返却日および修理終了日までで計算されます。 ・受注リレーしている売上の場合、納品日は売上時指定の納品日が採用されます。

・曜日は土曜が青、日曜が赤で出力します。 ・本日は日付と曜日の背景を柿色で表示します。

#### ◆集計行情報

【開始数】 出力期間From - 1日を基準日とし、基準日時点でレンタル中を除いた基準日時点での予定在庫数を出力します。 (すなわち、出力期間以降の貸出予定数を加味する前の、基準となる開始在庫数となります) 開始数は以下で計算されます。

開始数 = 基準日の営業在庫数(継続売上、仕入レンタル、継続修理は除く) - レンタル除く受注残 + レンタル除く発注残

※基準日の営業在庫数 ・・・ 基準日時点の実在庫(帳簿在庫)数 - レンタル売上 + レンタル仕入 ただし、継続売上、仕入レンタル(納品日<基準日 かつ 指定期間From≦返却予定日 、すなわち指定期間From時点で未返却のレンタル) および継続修理(開始日<基準日 かつ 指定期間From≦終了予定日 、すなわち指定期間From時点で修理済でない修理)は除きます。

※出力条件の「発注残を含める」がチェックOffの場合、発注残の計算は除外されます。 ※在庫管理対象外の商品は開始数は必ず0となります。

◇貸出

・各日別の数値(レンタルの受注残数 + レンタル売上数 + 修理数)を計算して表示します。

#### ◇販売

・各日別の受注残(レンタル以外)+売上(レンタル以外)を計算して表示します。

#### ◇合計

上記「貸出」+「販売」を計算して表示します。

◇発注・仕入・入出庫

・各日別の発注残(貸出・販売)+仕入(貸出・販売)+入出庫を計算して表示します。 ・出力条件の「発注残を含める」がチェックOffの場合、発注残の計算は除外されます。 ・発注リレーしている仕入の場合、納品日は仕入時指定の納品日が採用されます。 ・出力条件の「本日以降の返却予定日を考慮する」がチェックOffの場合は、発注残および仕入レンタルの返却予定日を空白(終了なし)の前提で処理します。 チェックONの場合は、発注残および仕入レンタルの返却予定日までを借入中としますが、返却予定日<本日となる場合は、空白(終了なし)の前提で処理します。 どのデータも、返却済の仕入データの場合は返却日までで計算されます。

◇予定在庫

通常商品(セット品の完成品以外)

・各日別に、開始数 ― 合計数(貸出数+販売数) + 発注・仕入・入出庫 で計算ます。

すなわち各日別の使える在庫を意味します。

セット品の完成品

・商品コードに完成品を指定した場合、データ行の明細は完成品を指定した受注、売上、修理データの明細が出力されます。 各明細の数値より貸出数は計算されますが、予定在庫は日別の構成品の予定在庫数からセット可能な完成品数が計算され表示されます。 行タイトルは「予定在庫(セット可能数)」と表示されます。 構成品の予定在庫数を確認したい場合は、日別在庫照会で確認してください。

◇ジャンプ機能

・ 明細行ダブルクリックにて、該当伝票を受注入力または売上入力、修理入力画面を表示します。

◆エクセルボタン

画面表示している一覧をエクセルで出力します。

ボタン押下すると保存先とファイル名指定された出力先指定画面がひらきます。

出力先とファイル名は実行端末ごとに前回値を記憶します。

レイアウトに印字できる項目の説明です。 「\*\*」で始まる箇所に、以下の内容が出力されます。

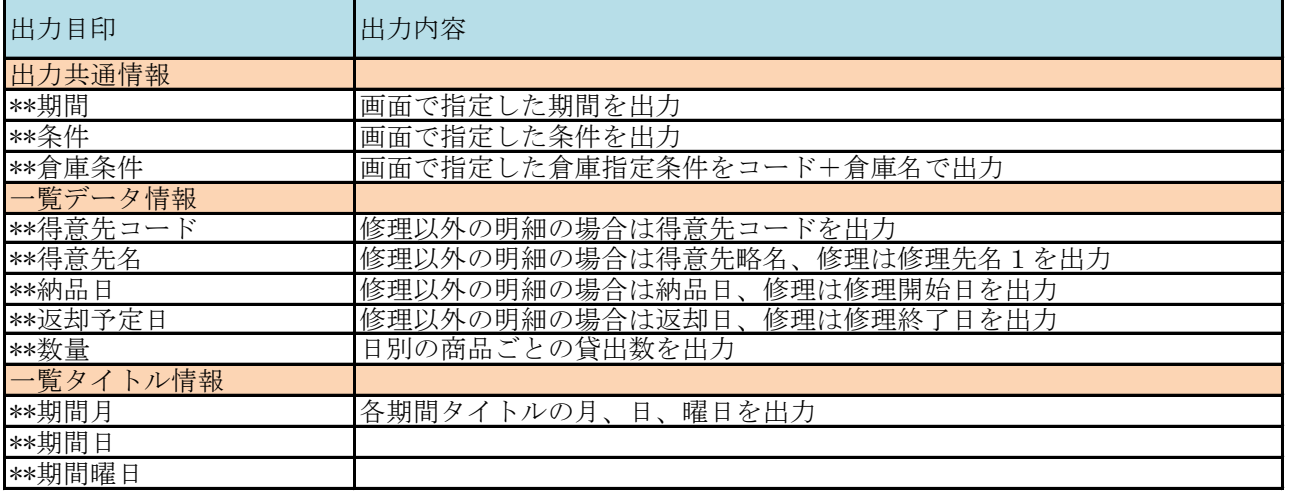

# 商 品 予 定 表

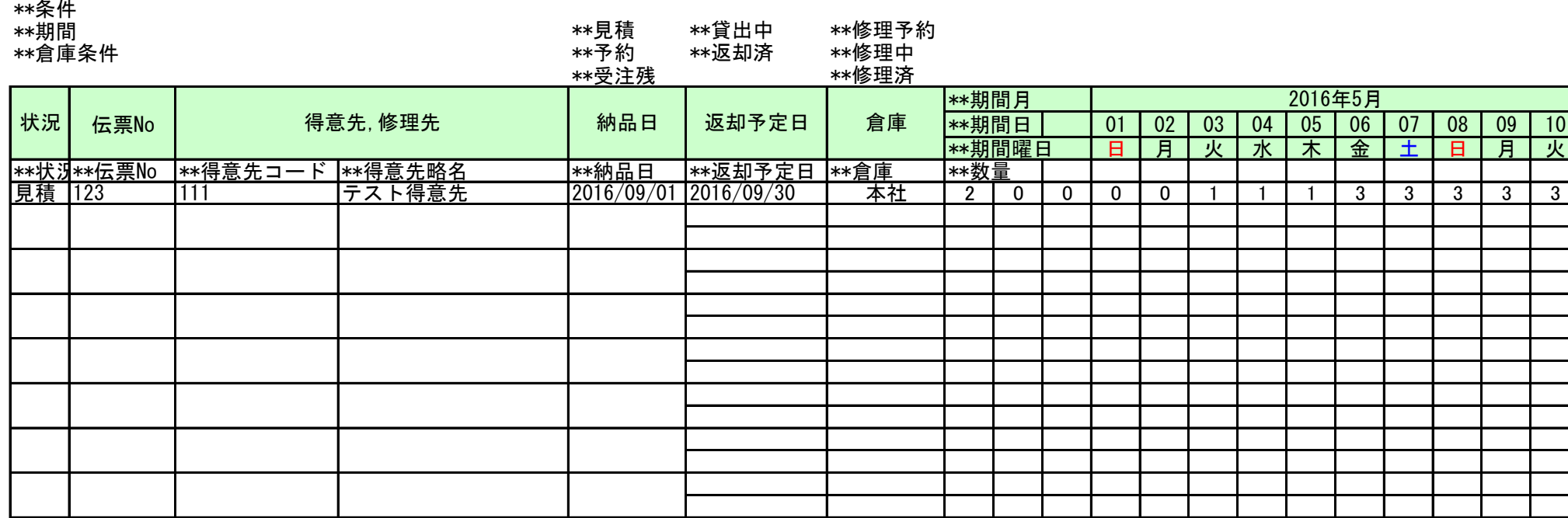